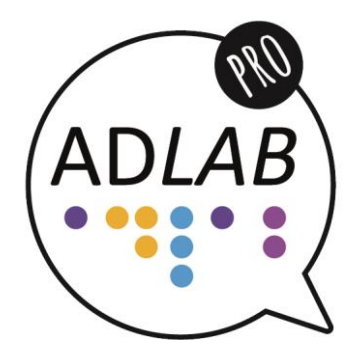

# Module 2 Unit 3: Software Core video transcript

## Module 2 Unit 3: Software **Transcript**

### Slide 1

Hello. I'm Agnieszka Chmiel from Adam Mickiewicz University in Poznan, Poland. In this ADLAB PRO video I will present the basic information related to audio description software. This is Unit 3 (Software) in Module 2 (Screen AD).

#### Slide 2

You can buy professional software to create audio description. The two most popular suites include the one by Starfish Technologies and Miranda Softel Swift ADePT.

#### Slide 3

The software usually works like this:

You import the video to be audio described. You can view it in one window.

#### Slide 4

Another window is used to enter AD text. The software creates timecodes for you by finding places without dialogues.

#### Slide 5

You can also set the in-time and out-time manually by pressing a predefined key.

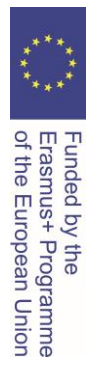

2

#### Slide 6

The software automatically flags descriptions that are too long to fit a particular interval between the in-time and the out-time by calculating the number of words and comparing it to the preset reading rate.

#### Slide 7

The software automatically mixes the film sountrack with the recorded audio description by lowering the volume of the original soundtrack when the script is read out.

#### Slide 8

There is also free software available: YouDescribe and LiveDescribe.

#### Slide 9

YouDescribe is a free web-based project offered by the Smith-Kettlewell Eye Research Institute where you can create audio description to YouTube videos.

#### Slide 10

The interface is very simple and you just record the audio description. You don't create any written script here.

#### Slide 11

You can choose inline or extended AD. Inline AD is integrated with the video playback while extended AD means that the frame is frozen while the description is played.

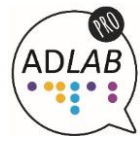

Funded by the<br>Erasmus+ Programme<br>of the European Union

3

#### Slide 12

LiveDescribe is a free stand-alone application offered by Canada's Ryerson University.

#### Slide 13

Its interface includes a video preview window, an AD script window and a recording option.

#### Slide 14

LiveDescribe also offers a web-based service to audio describe YouTube videos. You can both write and record the script here.

#### Slide 15

Some audio describers use subtitling software (such as Subtitle Workshop) to quickly generate timecodes for AD script.

#### Slide 16

Timecodes in AD are the reverse of timecodes in subtitling. AD text fits where there are no dialogues and subtitles.

#### Slide 17

If you want to find out more, I recommend reading "An Introduction to Audio Description. A practical guide" by Louise Fryer.

#### Slide 18

I hope you have learned some interesting things about audio description software from this video. Bye!

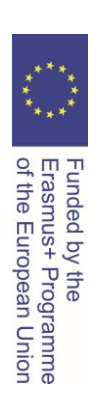

4

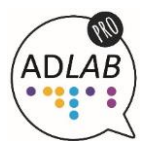

5

Erasmus+ Programme<br>of the European Union

Creation of these training materials was supported by ADLAB PRO (Audio Description: A Laboratory for the Development of a New Professional Profile), financed by the European Union under the Erasmus  $+$  Programme, Key Action 2 – Strategic Partnerships, Project number: 2016-1-IT02-KA203-024311.

The information and views set out in these training materials are those of the authors and do not necessarily reflect the official opinion of the European Union.

Neither the European Union institutions and bodies nor any person acting on their behalf may be held responsible for the use which may be made of the information contained therein.

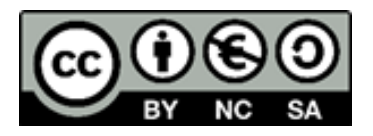

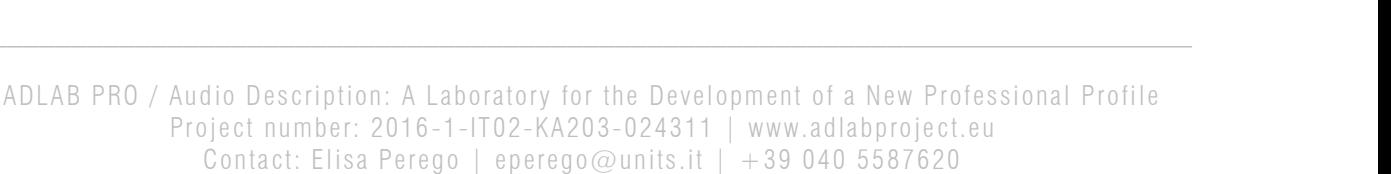